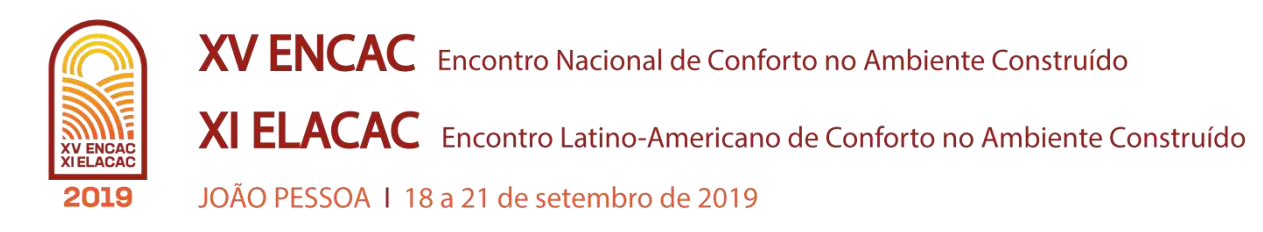

# **APLICAÇÃO PRÁTICA DE UM FLUXO DE TRABALHO PARAMÉTRICO EM PROJETO ARQUITETÔNICO PARA CIDADES COM DIFERENTES ESTRATÉGIAS BIOCLIMÁTICAS**

# **Gabriela Celestina Bernardi (1); Marcelo Galafassi (2)**

(1) Bacharelanda do curso de Arquitetura e Ubanismo, gabrielacelbernardi@hotmail.com (2) Marcelo Galafassi, Msc, Doutorando UFSC - Universidade Federal de Santa Catarina, marcelo@galafassi.com.br

Universidade do Vale do Itajaí - UNIVALI - Balneário Camboriú , Santa Catarina - (47) 3261-1219

## **RESUMO**

O projeto bioclimático visa a obtenção do conforto ambiental com reduzido consumo energético, onde são aplicadas estratégias projetuais e elementos construtivos adequados ao contexto onde a edificação será inserida. Ferramentas de apoio como programas computacionais, são cada vez mais relevantes para que o profissional possa avaliar suas decisões projetuais, favorecendo a visualização e comprovação dessas decisões por meio da utilização de métodos de apoio que buscam auxiliar o arquiteto. Este artigo tem como objetivo aplicar, em projeto arquitetônico, um fluxo de trabalho para dimensionamento de elementos de obstrução solar em modelos para as cidades de Curitiba e Fortaleza, utilizando softwares paramétricos. Foram definidos modelos que serviram de base para o estudo, considerando cidades que possuem situações climáticas diferentes. Um fluxo de trabalho criado para dimensionamento de elementos de obstrução solar (Cobogó) foi utilizado, alcançando soluções adequadas para os modelos propostos, verificando a potencialidade do uso da modelagem paramétrica a partir do *software Rhinoceros* e seus *plug-ins Ladybug* e *Grasshopper*, considerando o ganho de calor por radiação incidente. Os resultados se mostraram satisfatórios ao perceber a rapidez e qualidade dos *softwares* paramétricos no âmbito de projeto arquitetônico e análise bioclimática das edificações, podendo ser aplicado em modelos de cidades diferentes.

Palavras-chave: Conforto Ambiental, Modelagem Paramétrica, Arquitetura Bioclimática.

# **ABSTRACT**

The bioclimatic project aims at obtaining environmental comfort with reduced energy consumption, where design strategies and construction elements are applied, adapted to the context in which the building will be inserted. Supporting tools such as computer programs are increasingly relevant so that the professional can evaluate their design decisions, since they seek to facilitate the visualization and verification of these decisions through the use of support methods that seek to assist the architect. This article aims to apply, in architectural design, a workflow for dimensioning of solar obstruction elements using parametric software. We defined models that served as the basis for the study, considering the cities of Curitiba and Fortaleza that have different climatic conditions. A workflow created for dimensioning of solar obstruction elements (Cobogó) was used, reaching adequate solutions for the proposed models, verifying the potential of the use of parametric modeling from the software Rhinoceros and its plug-ins Ladybug and Grasshopper, and considering the heat gain by incident radiation. The results were satisfactory when perceiving the speed and quality of the parametric software in the ambit of architectural design and bioclimatic analysis of the buildings, being able to be applied in models of different cities.

Keywords: 1: Environmental Comfort. 2: Parametric Modeling. 3: Bioclimatic Architecture.

# **1. INTRODUÇÃO**

A preocupação com o conforto ambiental no ramo da arquitetura vem sendo estudado desde a década de 1960, quando os irmãos Olgyay (1998) ampliaram o estudo do clima e sua relação com os seres vivos. Bittencourt (2004) atenta para a utilização inteligente do sol nas edificações, conceito aplicado na arquitetura islâmica desde 1980, que demostrava grande controle dos rigores do clima a partir de seus projetos arquitetônicos.

Este conceito ficou conhecido como Arquitetura bioclimática, cujo objetivo é garantir que o ambiente interno esteja em condições de conforto com baixo consumo energético (LAMBERTS *et. al*, 2014). Esta arquitetura varia de acordo com as condicionantes específicas do local onde está inserida. No entanto, o uso de elementos de obstrução solar são muito indicados para este fim.

Ao se projetar um elemento de obstrução solar, a forma do elemento criado que é entendida como resultado final pode variar em cada época do ano e local onde está inserido (MARTINEZ e FREIXANET, 2014). Como menciona Cardoso (2003), um dos fatores a ser considerado, é o instrumento que o arquiteto possui para ajudá-lo na criação do elemento, seja ele manual ou tecnológico.

As ferramentas de apoio são cada vez mais importantes para que o projetista consiga se deparar com inúmeras possibilidades e escolher a melhor opção para seu projeto. Estes programas podem ser aplicativos ou *softwares*, que são desenvolvidos em laboratórios, Instituições de ensino superior ou até mesmo criados por profissionais da área de arquitetura ou sistemas computacionais (FLORIO, 2009). A partir disso, o artigo tem como temática a aplicação prática de um fluxo de trabalho paramétrico em cidades com diferentes contextos bioclimáticos.

Segundo o trabalho realizado por Bini e Galafassi (2017) o *Rhinoceros* foi a principal ferramenta de estudo para o trabalho, devido a facilidade e rapidez deste quando ligado aos *plug-ins Grasshopper e Ladybug*. O *Ladybug* permite avaliar o comportamento dos elementos de obstrução solar em fachadas situadas em diferentes contextos climáticos, de maneira mais rápida e dinâmica. O *Grasshopper* possibilita programar formas conectando comandos uns aos outros conforme a disposição de pilhas e baterias, método conhecido como modelagem algorítmica. Estes programas foram escolhidos para simplificar a etapa da criação do elemento de obstrução solar e auxiliar a compreensão do fenômeno climatológico do local onde o elemento será implantado. Com a visualização concedida pelo *software Rhinoceros* ficarão claras as várias possibilidades, contribuindo para a escolha da solução mais eficiente.

## **2. OBJETIVO**

O objetivo deste artigo é aplicar, em projeto arquitetônico, um fluxo de trabalho paramétrico para dimensionamento de elementos de obstrução solar em modelos para as cidades de Curitiba e Fortaleza.

# **3. MÉTODO**

A aplicação de um fluxo de trabalho paramétrico em projeto arquitetônico para cidades com diferentes contextos climáticos foi realizada por meio de uma pesquisa exploratória e bibliográfica com abordagem qualitativa. A pesquisa exploratória tem por objetivo aprimorar ideias de um assunto específico e obter dados adicionais sobre ele (MARCONI & LAKATOS, 2009). Para este trabalho, utilizou-se da pesquisa bibliográfica, em estudo sistematizado a partir de livros e artigos científicos.

O método exploratório pôde contribuir para a busca de respostas sobre a utilização e funcionamento dos *softwares* de modelagem paramétrica, assim como sua ligação com a climatologia através do *plug-in Ladybug*. Nesse caso, a pesquisa qualitativa contribuiu para a análise das particularidades de cada *software*  como também da ação conjunta entre eles.

#### **3.1. Definição do Local de Estudo**

O artigo foi desenvolvido utilizando-se das cidades de Curitiba, no Estado do Paraná e Fortaleza, no Estado do Ceará. Elas foram determinadas em função do contraste climático existente entre elas. Curitiba possui clima temperado, alcançando a temperatura média do mês mais quente de 22°C e do mês mais frio de 18°C. Já Fortaleza apresenta um clima Tropical semiúmido, com temperatura média anual em torno dos 27°C.

Para identificar os índices de radiação de cada cidade, foi utilizado o programa SOL-AR, disponível gratuitamente no site do Laboratório de Eficiência Energética em Edificações, da Universidade Federal de Santa Catarina (LabEEE-UFSC), em <http://www.labeee.ufsc.br/downloads/softwares/analysis-sol-ar>. Por meio do *software* SOL-AR também foi possível perceber as diferenças entre as cidades e detectar os períodos do ano em que a radiação é mais intensa. Diante disso, para a cidade de Curitiba-PR foi escolhido o horário das 11h às 16h durante o período de 22 de Dezembro até 16 de Abril (Figura 1). Já para Fortaleza o horário apontado foi das 10h às 17h no período de 22 de Dezembro até 21 de Maio (Figura 2). Estes espaços de tempo serviram de base para análises com o *software Ladybug*.

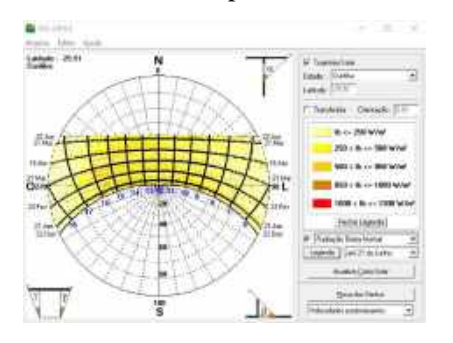

Figura 1: Carta Solar gerada no para a cidade de Curitiba (Fonte: software SOL-AR)

Outro fator que auxiliou para a escolha das cidades foi a Zona Bioclimática onde estão inseridas. O Zoneamento Bioclimático brasileiro compreende oito zonas diferentes, cada uma com diretrizes construtivas divergentes.

A NBR 15220-3 (ABNT, 2005) aponta a cidade de Curitiba localizada na Zona 1 (Figura 3) , e a cidade de Fortaleza localizada na Zona 8 (Figura 4). Estas classificações exigem estratégias de projeto distintas, contemplando soluções específicas para cada cidade estudada.

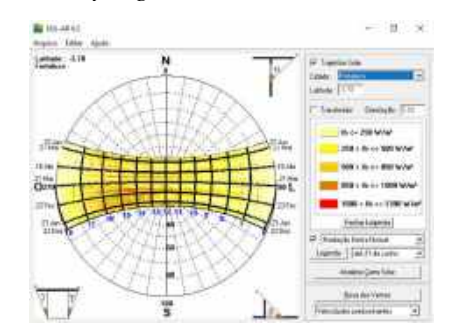

Figura 2: Carta Solar gerada no para a cidade de Fortaleza (Fonte: software SOL-AR)

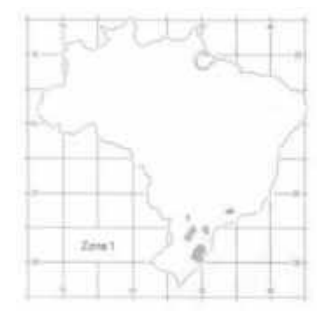

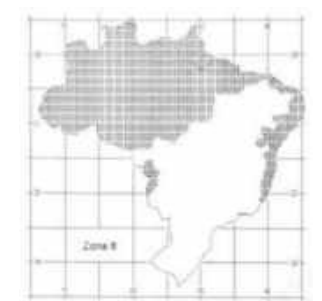

Figura 3: Zona Bioclimática 1. Fonte: ABNT, 2005)

Figura 4: Zona Bioclimática 8. (Fonte: ABNT, 2005)

### **3.2. Escolha dos** *softwares*

Segundo Martino (2014), a relação entre arquitetura e o seu processo de produção está cada vez mais ligado aos processos digitais. O poder dado aos *softwares* é consequência de sua capacidade em calcular fórmulas rapidamente. No caso da modelagem paramétrica, abre-se um campo de experimentações onde se pode investigar formas mais complexas e modificá-las (FLORIO, 2009). Neste caso, a metodologia concedida pela modelagem paramétrica permite a construção de modelos inteligentes e estimula a cognição espacial em um tempo menor.

O projeto paramétrico está direcionado para a utilização de parâmetros e é o processo de modelagem mais utilizado na arquitetura contemporânea, gerando uma ampla variedade de formas. Os estudos realizados por Bini e Galafassi (2017) serviram como ponto de partida na escolha dos programas, pois demonstraram que o *software Rhinoceros* e seus *plug-ins* paramétricos *Grasshopper* e *Ladybug* tornam essas soluções acessíveis e rápidas.

### *3.2.1. Rhinoceros*

O *Rhinoceros* é um *software* de modelagem paramétrica baseado na tecnologia NURBS e está disponível no site <https://www.rhino3d.com/*>*. É muito utilizado nos ramos de design, arquitetura e engenharia mecânica.

Criado para ser um *plug-in* do *software* AutoCAD<sup>12</sup>, se tornou posteriormente um programa independente e mais desenvolvido.

O *software* foi escolhido como principal método de trabalho neste artigo por apresentar excelente integração com outros programas e pela sua vantagem de visualizar o modelo em 3D durante o processo de criação do elemento de obstrução solar (BINI e GALAFASSI, 2017).

<sup>&</sup>lt;sup>12</sup> Segundo o site oficial da Autodesk com acesso em <https://www.autodesk.com.br/products/autocad/overview>, o AutoCAD representa o uso do computador para fazer um desenho ou projeto, em inglês Computer Aided Desig (CAD).

# *3.2.2. Grasshopper*

O *Grasshopper* é o plug-in que trabalha integrado ao *Rhinoceros* e possui download gratuito no site <https://www.rhino3d.com/download/grasshopper/1.0/wip/rc>. Ele permite que arquitetos e designers gerem formas paramétricas complexas através de parâmetros que são colocados no model space (área de trabalho) com o formato semelhante ao de "pilhas". Estas são conectadas formando geometrias que são possíveis de serem vistas imediatamente no *software Rhinoceros*. O plug-in foi utilizado no artigo devido sua facilidade e capacidade de fazer variações nos mesmos comandos, alterando apenas os parâmetros e otimizando o tempo de trabalho.

### *3.2.3. Ladybug*

O *Ladybug* é um *plug-in* que também trabalha em conjunto com o *Rhinoceros/Grasshopper,* e pode ser baixado no site [<https://www.food4rhino.com/app/ladybug-tools](https://www.food4rhino.com/app/ladybug-tools)*>.* Ele torna possível o acesso a uma variedade de gráficos que conduzem os estudos ambientais necessários para a análise bioclimática do elemento projetado.

Este *plug-in* foi escolhido por permitir aos seus usuários trabalhar em conjunto com o arquivo climático EPW *weather fIle*, que está disponível no site [<https://energyplus.net/weather>](https://energyplus.net/weather), e também por proporcionar alternativas e facilidades para este trabalho.

## **3.3. Definição de um ambiente modelo**

Para atingir situações reais de projeto, o ambiente projetado para receber o elemento de obstrução solar possui 3 metros de altura, dimensão considerada confortável segundo a Associação Brasileira de Normas Técnicas (ABNT). O comprimento do ambiente possui 8 metros, dimensão estabelecida para que o espaço possa abrigar comércios e serviços menores.

Na fachada Norte foi acrescentada uma janela de 4 metros de comprimento por 1,5 metros de altura. Foi definido a utilização do elemento Cobogó para compor o elemento de obstrução solar. Por abranger uma variedade de desenhos, tamanhos e perfurações, o Cobogó foi o elemento mais eficaz para ser criado nos *softwares Rhinoceros/Grasshoper*, permitindo trabalhar com diferentes formas e aberturas, sendo exequível sua alteração quando necessária.

# **3.4. Criação do fluxo de trabalho**

Após a escolha do Cobogó como elemento de obstrução solar e o *download* dos *softwares* necessários para a criação do mesmo, o fluxo de trabalho parametrizado foi iniciado. O *software Rhinoceros* 6.0 e seu *plug-in Grasshopper*, foram os escolhidos para a criação do Cobogó, devido a sua rapidez e flexibilidade em mudar os parâmetros quando for necessário.

#### *3.4.1. Dimensionamento do plano e quantidade de planos*

O desenvolvimento do elemento iniciou-se a partir do *plug-in Grasshopper* com a criação dos parâmetros que formaram o plano do Cobogó, ou seja, suas dimensões (Figura 5). O primeiro parâmetro concebido foi equivalente ao eixo "x", que corresponde ao comprimento total de 8 metros. Em seguida foi idealizado o segundo parâmetro, que compreende o eixo "y", o qual diz respeito à altura do Cobogó, 3 metros.

Estes parâmetros foram aplicados com o intuito de assimilar o elemento criado com situações reais de projeto, neste caso o Cobogó atuaria como elemento de fachada para uma parede de 8 metros de comprimento por 3 metros de altura.

Com as dimensões já dispostas na área de trabalho do Grasshopper, foi possível refinar a região em 2 dimensõ es para a inserção dos pontos com o comando Pop2D. Com a ajuda do software Rhinoceros tornou-se visível o número de pontos adicionados (Figura 5), totalizando 40 pontos no total, parâmetro que corresponde à quantidade de aberturas que o Cobogó irá possuir.

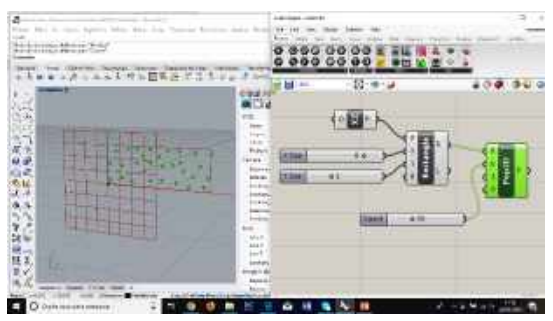

Figura 5: Dimensionamento do plano e número de pontos. (Fonte: imagem registrada pelo autor).

#### *3.4.2. Diagrama de Voronoi*

O diagrama de *Voronoi*<sup>13</sup> pode ser encontrado em vários ramos da arte, tendo inúmeras aplicações. Neste artigo foi utilizado para que o elemento pudesse dispor de um formato diferenciado.

Após determinar a quantidade de aberturas do elemento de obstrução, foi aplicado o comando *Voronoi*, que representa o diagrama planar para a coleção de pontos já existente no plano criado anteriormente.

O diagrama de Voronoi é a decomposição de um dado espaço determinado pela distância de subconjuntos (pontos) já existentes; estes subconjuntos são chamados de sementes, as quais correspondem aos 40 pontos dispostos no plano.

A distância para cada semente não pode ser maior do que a outra, porém as formas ficam divergentes devido a intersecção entre dois ou mais conjuntos/sementes, que se encontram espalhadas (Figura 6). Figura 6: Aplicação do Diagrama de *Voronoi*.

#### *3.4.3. Avaliação da superfície a partir de coordenadas*

Quando as formas do diagrama de *Voronoi* foram definidas, fez-se a inserção de aberturas com o comando *Boundary*, que cria formas menores a partir da borda de limite das formas maiores (Figura 7). Posteriormente estas aberturas receberão parâmetros que poderão ser modificados segundo as necessidades do projetista.

Após o lançamento das aberturas foi utilizado o comando *EvalSfc*, que avalia a superfície local para que o projetista possa alterar o Cobogó a partir de coordenadas. Estas são visíveis a partir de um gráfico UV (ou x; y) que aparece na área de trabalho do *Grasshopper*, como mostra a Figura 7.

#### *3.4.4. Dimensionamento das aberturas*

Neste momento do processo é feito dimensionamento dos dois extremos das aberturas, as maiores perto do ponto UV do gráfico criado anteriormente e as menores ao seu redor (Figura 8).

Os parâmetros que constituem o dimensionamento das aberturas não foram definidos com afirmação, pois poderão ser modificados adiante com o estudo de radiação solar fornecido pelo *Ladybug*. A partir do Gráfico UV as aberturas maiores podem mudar de lugar, o que permite ao projetista mais possibilidades.

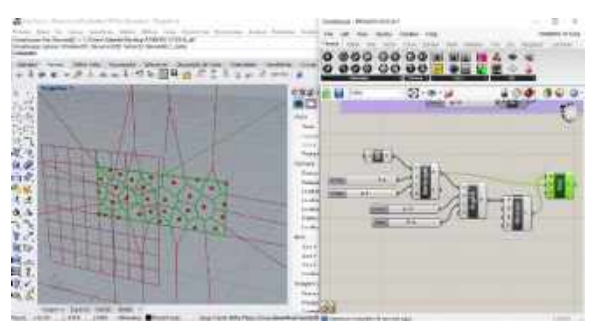

(Fonte: imagem registrada pelo autor).

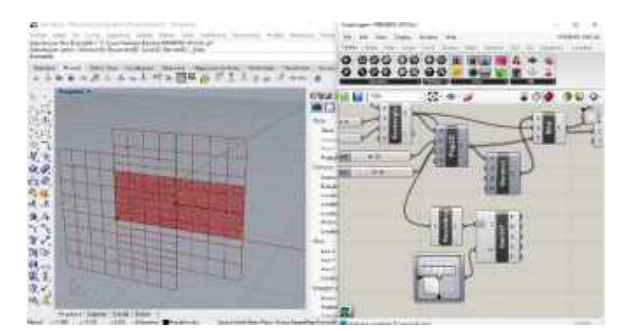

Figura 7: Gráfico UV com coordenadas. (Fonte: imagem registrada pelo autor).

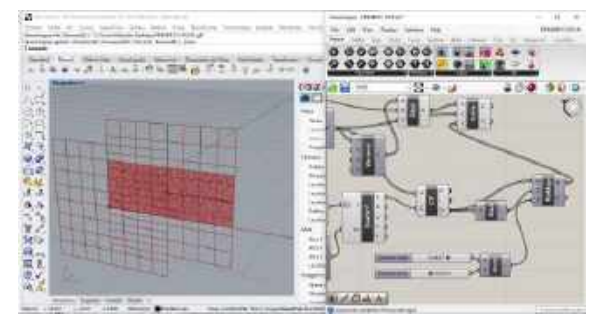

Figura 8: Aberturas maiores próximas ao ponto UV e menores distantes. (Fonte: imagem registrada pelo autor).

<sup>13</sup> Segundo Syta e Weygaert, o Diagrama de *Voronoy* recebeu esse nome em homenagem a Georgy Feodosevich Voronoy, matemático russo que nasceu na Ucrânia.

# *3.4.5. Dimensionamento da espessura do Cobogó*

O último parâmetro a ser definido no Grasshopper é referente à espessura do Cobogó. A dimensão, assim como as aberturas, não pode ser confirmada, pois irá ser alterada de acordo com as necessidade do arquiteto.

A partir do comando Move é possível mover as formas das aberturas para frente através do eixo "y" (Figura 9). Quando necessário, as alterações podem ser feitas a partir da "bateria" que está presente na área de trabalho do Grasshopper e ligada ao eixo "y", criando uma série de soluções.

#### *3.4.6. Finalização do elemento*

Lançados todos os parâmetros necessários, é feito o fechamento de plano a partir do comando "*Loft*", onde somente as aberturas ficarão sem preenchimento.

Finalizando a composição, o Cobogó é fixado ao ambiente que possui uma janela com 4 metros de comprimento e 1,5 metros de altura (Figura 10), para em seguida continuar as experimentações com o *plug-in* climático *Ladybug*.

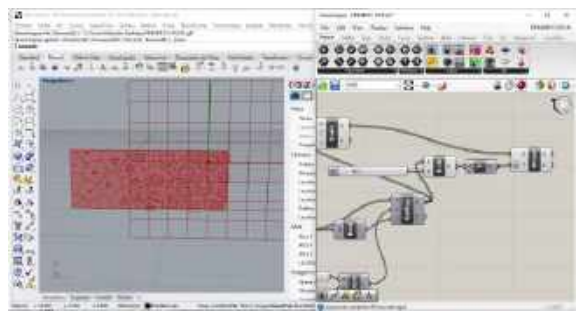

Figura 9: Espessura a partir do eixo "y". (Fonte: imagem registrada pelo autor).

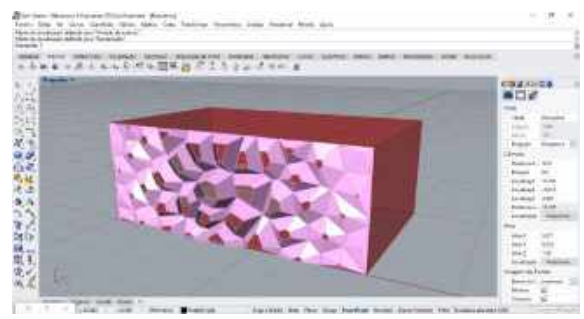

Figura 10: Cobogó anexado ao ambiente com aberturas maiores no centro da janela. (Fonte: imagem registrada pelo autor).

## **3.5. Utilização do** *software Ladybug*

Existem alguns *plug-ins* ambientais que são desenvolvidos para o *Grasshopper/Rhinoceros*, mas o *software Ladybug* prova ser muito vantajoso quando o assunto é a interação com *feedback* quase instantâneo sobre as modificações de projeto (ROUDSARI e SMITH, 2013).

O *Ladybug* trabalha em conjunto com o *website* [<https://energyplus.net/weather](https://energyplus.net/weather)*>*, permitindo acessar o arquivo climático EPW *weather file (Energy Plus weather),* necessário para que sejam feitas as análises bioclimáticas do projeto.

Por meio do *Ladybug* foi realizada a análise de aspectos importantes para caracterização do fluxo de trabalho e criação do elemento de obstrução solar. Foi possível criar a carta solar, analisar a posição do Sol para cada cidade, e analisar a radiação solar média para cada momento desejado. Para este artigo, foi estabelecido o intervalo de Fevereiro a Outubro. Os dados gerados pelo Ladybug<sup>14</sup> são mostrados a partir de uma representação gráfica diferenciada, conforme mostrado na Figura 11 para a cidade de Curitiba.

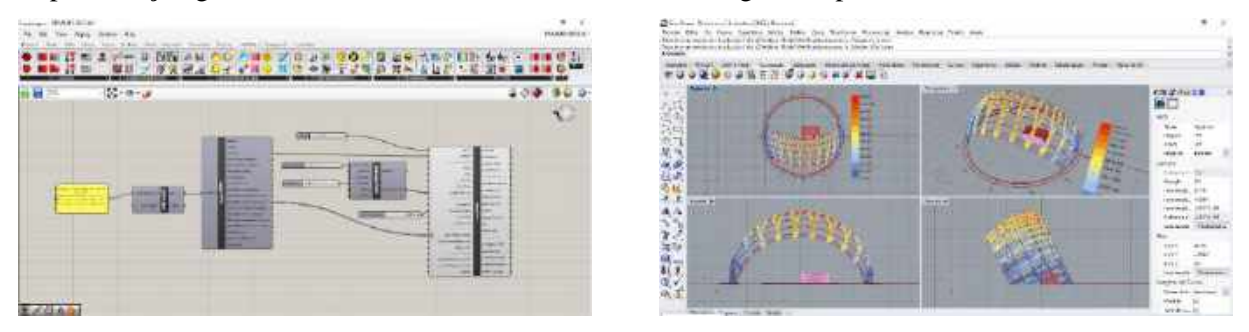

Figura 11: Arquivo EPW da Cidade de Curitiba importado para o Grasshopper

Outra possibilidade de trabalho com o analysis period ligado é o conditional statement. Ele atua como continuação do anual hourly data, pois além de fazer conexão com o arquivo EPW, será solicitada uma

<sup>14</sup> Como esclarecimento, em todas as imagens geradas contendo o diagrama solar (Figuras 11 a 18), a orientação Norte encontra-se para baixo, visando possibilitar uma melhor visualização e compreensão dos resultados gerados.

condição específica. Na Figura 12 o componente foi ligado a temperatura média e imposto a condição de que esta é maior que 26 °C. O programa também calcula por quantas horas no ano essa condição se aplica.

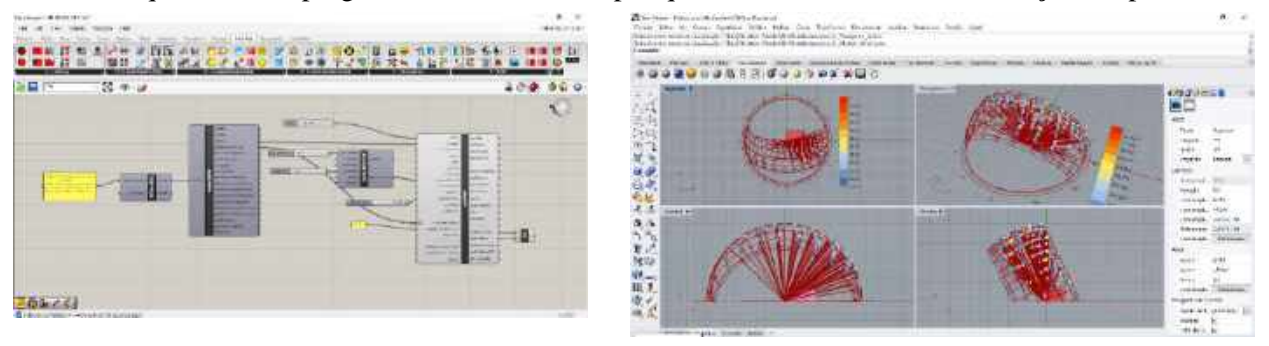

Figura 12: Componente *conditional satatement* programado para mostrar a temperatura média maior que 26º no período de Fevereiro a Outubro.

# **4. ANÁLISE DE RESULTADOS**

A seguir serão apresentados os resultados das análises dos Cobogós criados para as cidades de Curitiba e Fortaleza, bem como uma análise comparativa entre ambas.

# **4.1. Análise do cobogó para a cidade de Curitiba-PR**

Para a análise da cidade de Curitiba foi escolhido o período do dia 22 de Dezembro a 16 de Abril, no horário das 11:00 h da manhã até as 16:00 h da tarde, em vista destas apresentarem incidência maior de radiação solar. A partir do componente *sunpath*, integrado com o *analysis period* e *anual hourly data* foi possível obter a carta solar específica para determinado período (Figura 13).

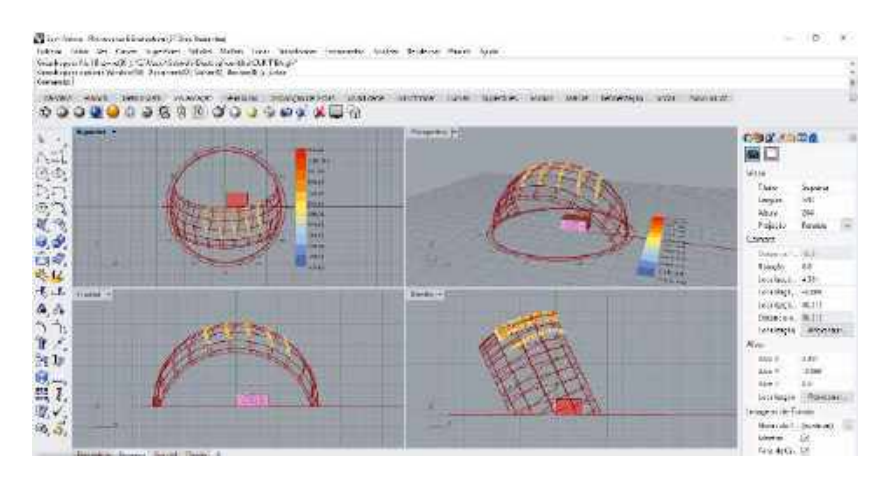

Figura 13: Componente *analysis period* e *anual hourly data* aplicados na Carta Solar de Curitiba. (Fonte: imagem registrada pelo autor).

A partir disto foram lançadas linhas que conectavam o período de radiação com a edificação, deixando os ângulos solares visíveis de maneira gráfica, ajudando o projetista a analisar o Cobogó e fazer as mudanças necessárias (Figura 14).

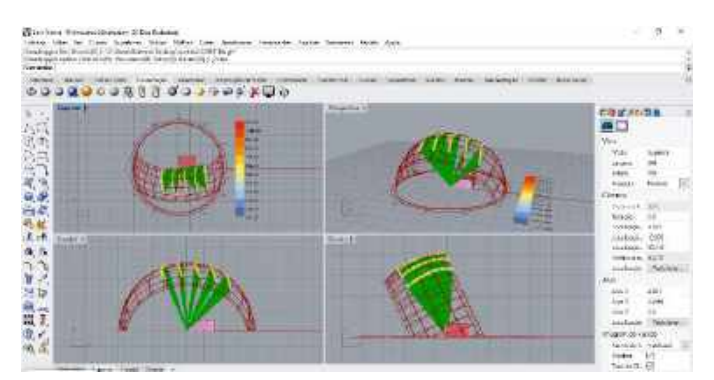

Figura 14: Linhas dos ângulos solares. (Fonte: imagem registrada pelo autor).

Iniciou-se então o processo de modificação do Cobogó de acordo com as necessidades específicas do local. Como Curitiba é uma cidade que não possui temperaturas muito altas, foi possível manter as aberturas maiores, com dimensões de 0,7 metros de comprimento para a abertura maior e 0,04 metros para a menor. Em seguida foi ajustado o parâmetro da espessura, resultando 0,4 metros de profundidade. Deste modo o Cobogó atingiu todos os objetivos pré estabelecidos. (Figura 15).

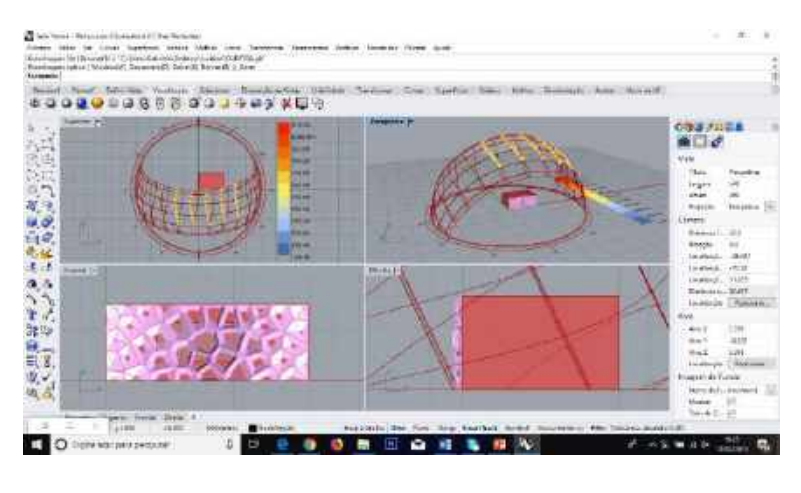

 Figura 15: Resolução final do Cobogó para a cidade de Curitiba-PR. (Fonte: imagem registrada pelo autor).

## **4.2. Análise do Cobogó para a cidade de Fortaleza-CE**

Na análise da cidade de Fortaleza foi aplicado o período de 22 de Dezembro a 16 de Abril, no horário das 10:00 h da manhã até as 17:00 h da tarde, espaço de tempo que incide maior radiação solar. Trabalhando com os recursos *analysis period* e *anual hourly data* foi possível obter a carta solar da cidade com as condições específicas (Figura 16).

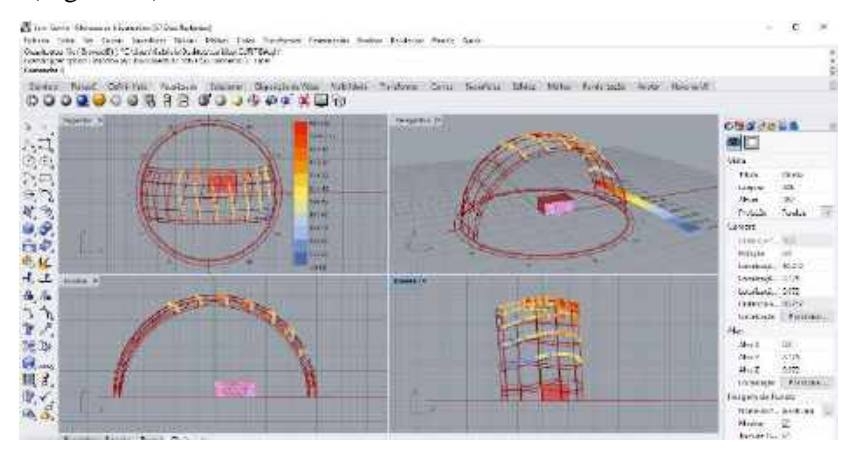

Figura 16: Componente *analysis period* e *anual hourly data* aplicados na Carta Solar de Fortaleza. (Fonte: imagem registrada pelo autor).

Como descrito anteriormente para a cidade de Curitiba, também para a cidade de Fortaleza foram criadas linhas do ponto do cômodo a ser analisado, até a posição solar na carta solar gerada pelo software, tendo os ângulos solares visíveis no *software* Rhinoceros (Figura 17).

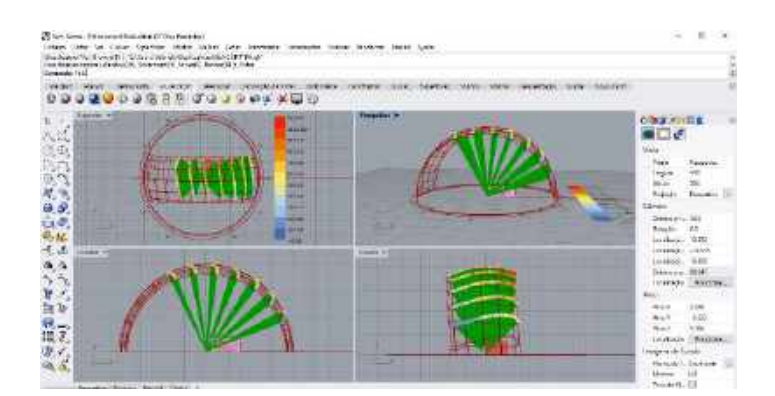

Figura 17: Linhas dos ângulos solares. (Fonte: imagem registrada pelo autor).

A partir disso se torna possível fazer as modificações necessárias do Cobogó somente mudando os parâmetros que já foram lançados na área de trabalho. Fortaleza é uma cidade com temperaturas altas, então foi necessário diminuir as aberturas. A maior ficou com 0,55 metros de comprimento enquanto a abertura menor ficou com 0,035 metros. A espessura também sofreu alterações, ficando com 0,6 metros de profundidade. Assim o Cobogó atingiu todos os objetivos que foram pré estabelecidos para a cidade de Fortaleza (Figura 18).

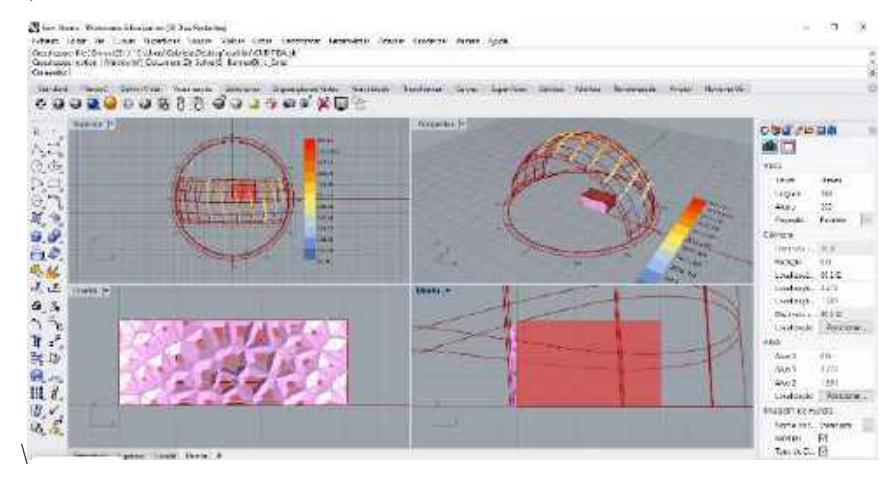

Figura 18: Resolução final para a cidade de Fortaleza-CE. (Fonte: imagem registrada pelo autor).

#### **4.3. Comparação entre as cidades de Curitiba e Fortaleza**

Florio (2009) percebe que os objetivos iniciais de projeto não são claros no início, mas se desenvolvem durante a criação. O Cobogó criado neste artigo segue a mesma ideia, pois seus parâmetros só foram estabelecidos com certeza durante as experimentações no *software* Ladybug.

As cidade de Curitiba e Fortaleza apresentam contextos bioclimáticos diferentes, no entanto, possuem resoluções distintas. Como a cidade de Curitiba não possui clima quente, foi possível manter aberturas maiores e espessuras menores no Cobogó criado. Já na cidade de Fortaleza, o clima é quente, sendo necessário diminuir as aberturas e aumentar a profundidade do Cobogó. A diferença dos resultados está demonstrada na Figura 19 e na Figura 20.

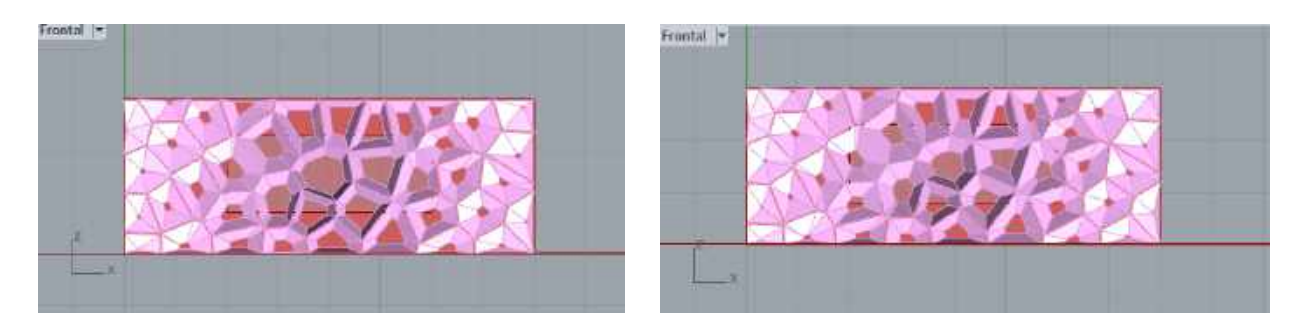

Figura 19: Cobogó para Curitiba - PR. (Fonte: imagem registrada pelo autor).

Figura 20: Cobogó para Fortaleza - CE. (Fonte: imagem registrada pelo autor).

# **5. CONCLUSÕES**

A modelagem paramétrica está cada vez mais presente na tomada de decisões de um projeto. A partir dos resultados obtidos nesta trabalho, foi possível confirmar a qualidade e facilidade que os softwares paramétricos possuem para trabalhar na arquitetura e urbanismo. O *software Rhinoceros* e seu *plug-in Grasshopper* permitiram ganho de tempo e possibilitaram a criação de um elemento mais complexo de maneira mais rápida que os métodos tradicionais. O uso de parâmetros potencializou o processo de criação de um Cobogó, sendo possível encontrar várias soluções e atender os objetivos que foram pré estabelecidos no início deste artigo.

Juntamente com o *software ladybug*, foi possível implantar o elemento de obstrução em duas cidades com diferentes contextos bioclimáticos: Curitiba, localizada na Zona bioclimática 1 e Fortaleza, localizada na Zona 8. A aplicação do fluxo de trabalho dentro deste *software* permitiu a visualização e a criação de diversas simulações apenas modificando intervalos de valores, proporcionando soluções diferentes para cada cidade. O mesmo método de estudo pode ser aplicado em cidades que possuam orientações e latitudes diferentes, bastando alterar o arquivo bioclimático usado e propor soluções arquitetônicas e estratégias bioclimáticas que se adaptem as características do local.

# **REFERÊNCIAS BIBLIOGRÁFICAS**

- ABNT ASSOCIAÇÃO BRASILEIRA DE NORMAS TÉCNICAS. **NBR 15220-3** Desempenho Térmico de Edificações Parte 3: Zoneamento bioclimático brasileiro e diretrizes construtivas para habitações de unifamiliares de interesse social. Associação Brasileira de Normas Técnicas. Rio de Janeiro, 2005.
- **Autodesk**. Disponível em: <www.autodesk.com.br/products/autocad/overview> Acessado em 15/01/2019.
- BINI, Carolina; GALAFASSI, Marcelo. Desenvolvimento de um fluxo de trabalho para dimensionamento de elementos de obstrução solar, utilizando os softwares de modelagem paramétrica. In: **XIV Encontro Nacional de Conforto no Ambiente Construído**, Balneário Camboriú, 2017. 10 p.
- BITTENCOURT, Leonardo. **Uso das Cartas Solares - Diretrizes para Arquitetos**. 4ª ed. Maceió: EDUFAL, 2004. 109 p.
- CARDOSO, Christina Araújo Paim. "Forma arquitetônica e as tecnologias de representação gráfica". In: **Seminário Internacional sobre Ensino e Pesquisa em Projeto de Arquitetura**. Natal: Projetar, 2003.
- **ENERGY PLUS**. Disponível em <https://energyplus.net/weather>. Acessado em25 /09/2018.
- FLORIO, Wilson. Modelagem Paramétrica no Processo de Projeto em Arquitetura. In: Simpósio Brasileiro de Qualidade do Projeto no Ambiente Construído- **IX Workshop Brasileiro de gestão do processo de projeto na construção de edifícios**. São Carlos, 2009. 12 p.
- **Grasshopper**. Disponível em: <http://www.rhino3d.com/download/grasshopper/1.0> Acessado em 14/05/2018.
- **LabEEE**. Disponível em: < http://www.labeee.ufsc.br/> Acessado em 12/02/2019.
- Ladybug. Disponível em: <http://www.food4rhino.com/project/ladybug-Honeybee> Acessado em:20/09/2018.
- LAMBERTS, Roberto; DUTRA, Luciano; PEREIRA, Fernando O. Ruttkay. **Eficiência Energética na Arquitetura**. 3ª ed. São Paulo, 2014. 188 p.
- MARCONI, Marina de Andrade; LAKATOS, Eva Maria. **Fundamentos de Metodologia Científica**. 6. ed. São Paulo: Atlas, 2009. 315 p.
- MARTÍNEZ, Julio César Rincón; FREIXANET, Víctor Armando Fuentes. "Bioclimatic analysis tool: an alternative to facilitate and streamline preliminary studies". In: **Energy Procedia**. Oxford: Elsevier, 2014. v. 57. 9 p.
- MARTINO, Jarryer Andrade de. O algoritmo evolutivo como método no processo de definição de brises. In: **Encontro da Associação Nacional de Pesquisa e Pós-Graduação em Arquitetura e Urbanismo, Arquitetura Cidade e Projeto**: Uma Construção Coletiva, 03., 2014, São Paulo, 2014. 310 p.
- OLGYAY, Victor. **Arquitectura y Clima. Manual de diseño bioclimático para arquitectos.** 1ª edição. Editora Gustavo Gili. 1998. 203 p.
- **Rhinoceros 5.0**. Disponível em: <https://www.rhino3d.com/download> Acessado em 14/05/2018.
- ROUDSARI, Sadeghipour; SMITH, Michelle. "Ladybug: a parametric environmental plugin for grasshopper to help designers create an environmentally-conscious design". In: 13º **International IBPSA Conference**. 2013. 8 p.
- **SOL-AR**. Disponível em: <www.labeee.ufsc.br/downloads/softwares/analysis-sol-ar> Acessado em:12/02/2019.
- SYTA, H. e WEYGAERT, R.. **Life and Times of Georgy Vorono¨ı (1868-1908)**. Netherlands. 30 p.